# **Patty MacDuff**

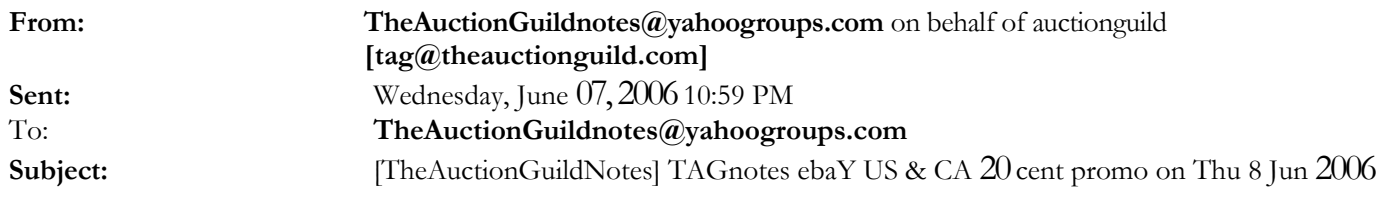

The Auction Guild Notes SPECIAL EDITION WED 7 JUN 2006

## THIS ISSUE -

## 20 CENT LISTING DAY EBAY US ON THU 8 Jun 2006 20

## CENT LISTING DAY EBAY CA ON THU 8 Jun 2006

The most successful Online Sellers have their own website For professional, affordable web site design, development, & low cost web hosting: hip://www.tjbailey.com/

Looking for reliable image hosting? Check TAG's image hosting directory at http://www.auctionguild.com/generic80.html

This issue brought to you by the preceding ads, supporting TAG through their advertising dollars. Please support them, by clicking on or copy/pasting their links and buying their products. TAG's advertising rates are at - http://www.auctionguild.com/genericgg.html

Visit The Auction Guild Web Log at - http://auctionguild.blogspot.com/

A link to the complete TAGnotes archive can be found at http://www.auctionguild.com/genericn3.html

TAG does not endorse the companies or products advertised 12000 subscribers

20 CENT LISTING DAY EBAY US ON THU 8 JUN 2006

ebaY US is holding a 20 cent listing day on Thursday 8 Jun 2006 between 00:00:01 PT (12:00 AM plus one second on Thu 8 Jun 2006 and ending that same day, 8 Jun 2006 at  $335959$ PT(11:59 PM plus 59 seconds).

The listing fee for all regular auction style and fixed price listings is 20 cents on the U.S, site (www.ebay.com). This includes listings created before 8 Jun 2006 but that are scheduled to start on 8 Jun 2006.

ebaY will still charge all other fees including final value fees, listing upgrade fees, such as Buy It Now, featured plus, subtitle, highlight, bold, gallery, gift services, scheduled

listings, gallery featured, homepage featured, reserve fees, ebaY Picture Services, duration fees, etc.

ebaY is excluding ebaY Motors vehicle and parts and accessories listings, international, live auction, professional services, and store inventory listings, real estate, ad format, and business and industrial categories from the 204 sale: tractors & farm machinery (91952), heavy equipment (25249), concession trailers, carts (67145), imaging and aesthetics equipment (92035), forklifts and other lifts (97185), manufacturing equipment (92080), metalworking equipment (92082) and commercial printing presses (26247). The promotional rate does not apply to listings with a start date prior to 8 Jun 2006- including those listings revised during the promotional period. The promotional rate also does not apply to listings created on 8 Jun 2006 and scheduled to start after the promotion ends.

List auction style and fixed price items through the Sell Your Item Form, ebaY Seller Tools, and most third-party tools.

In order to use a fixed price listing with a quantity of one, you must either have 20 or more feedback or be ID verified. If you have a PayPal account you need to have 5 or more feedback and accept PayPal as a payment method in the listing.

For more info go to http://pages.ebay.com/promo/paythesame/?ssPageName=CMDV:AB1000

\*\*\*\*\*\*\*\*\*\*\*\*\*\*\*\*\*\*\*\*\*\*\*\*\*\*\*\*\*\*\*\*\*\*\*\*\*\*\*\*\*\*\*\*\*\*\*\*\*\*\*\*\*\*\*\*\*\*\*\*

20 CENT LISTING DAY EBAY CA ON THU 8 JUN 2006

Starting Thursday 8 Jun 2006 at 00:00:01 EST (12:00 AM plus one second on 8 Jun 2005) and ending that same day THU 8 Jun 2006  $_{23:59:59}$  EST (11:59 PM plus 59 seconds).

The rules, exclusions etc are the same as those for ebaY US (see above)

For more info go to - http://pages.ebay.ca/promo/2ocentfixedo6o8/

THE AUCTION GUILD and eTRADERS GUILD www. auctionguild. com Not just a venue 877-SAFETAG ht-tp://www.auctionguild.com email us - tag@theauctionguild.com

\*\*\*\*\*\*\*\*\*\*\*\*\*\*\*\*\*\*\*\*\*\*-\*\*\*\*\*\*\*\*\*\*\*\*\*\*\*\*\*\*\*\*\*\*\*\* \*\*\*\*\*\*\*\*\*\*\*\*

All trademarks are the property of their respective owners Copyright 1999 - 2006 The Auction Guild Inc All rights reserved

-------------------------Yahoo! Groups Sponsor ------------------- You can search right from your browser? It's easy and it's free. See how. http://us.click.yahoo.com/ 7bhrC/NGxNAA/yQLSAA/OvqolB/TM ------------------------------------------------------------------------->

A service to the online auction industry so that subscribers can be notified via email of important changes, announcements, and events. Yahoo! Groups Links

 $\langle \rangle$  To visit your group on the web, go to: http://groups.yahoo.com/group/TheAuctionGuildnotes/

<\*> To unsubscribe from this group, send an email to: TheAuctionGuildnotes-unsubscribe@yahoogroups.com

<\*> Your use of Yahoo! Groups is subject to: http://docs.yahoo.com/info/terms/

No virus found in this incoming message. Checked by AVG Free Edition. Version: 7.1.394 / Virus Database: 268.8.2/357 - Release Date: 6/6/2006

#### **Patty MacDuff**

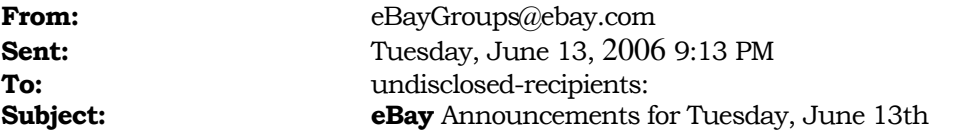

The eBay user "abnews@ebay.com" has sent the following message to the group: eBay Announcements

from: abnews@ebay.com to: eBay Announcements

\*\*\*Now Available – Ability to Set Buyer Requirements for Specific Items\*\*\*

June 13, 2006 04:59PM PST/PT

Hi...I'm Clayton Kunz. I work on Trust & Safety, managing policies related to unpaid items. I'm pleased to announce that sellers will now be able to customize Buyer Requirements selections for specific listings through the new Sell Your Item (SYI) form [http://pages.ebay.com/syi/newform/]. (Please read our previous announcement about the new SYI, which will launch later this summer.) http://www2.ebay.com/aw/core/2oo511211008132.html

What are Buyer Requirements?

As a reminder, Buyer Requirements let sellers block bids from members who meet certain criteria. Buyer Requirements let you block buyers who:

-are registered in countries to which you don't ship -have a negative feedback score (-1, -2, etc.) -have recently received Unpaid Item strikes from eBay -have bought or are bidding on too many of your items recently don't have a PayPal account.

Setting Buyer Requirements by Listings

Until now, your Buyer Requirements selections would apply to all of your listings at once. This new feature allows you to set your Buyer Requirements selections on an item-specific basis. This gives you the ability to tailor the level of selling risk you're willing to take for individual items.

For example, you may decide to turn on more Buyer Requirements for higher-priced items where an Unpaid Item might be especially disruptive, such as a laptop. For lower-priced items where you'd rather make sure you get more bids -- such as a laptop's power cord -- you might reduce your selections.

If you have previously made Buyer Requirements selections in the Preferences section of My eBay, they display as the default when you list new items. Now, if you' d like to change your defaults for a specific listing you can edit them in the new SYI form. You can also still edit your Buyer Requirements in the Preferences section of My eBay. (For more information, please visit our Help page on Selecting Buyer Requirements. [http://pages.ebay.com/help/sell/buyer-requirements.html]) Item-specific Buyer Requirements are also available in Turbo Lister.

http://pages.ebay.com/turbo\_lister/

Monitor how many bids you've blocked with Buyer Requirements Activity Log The ability to make item-specific Buyer Requirements selections is a powerful tool for reducing your unpaid item risk. Because there is a tradeoff between reducing your unpaid item risk and blocking more bids, we recently introduced a tool to let you see just how many bids you've blocked with your Buyer Requirements selections. Check out the new Buyer Requirements Activity Log (read our earlier announcement [http://www2.ebay.com/aw/core/2oo6o2o7io364o2.html]) by going to My eBay, opening Preferences, and then opening Buyer Requirements. With this new log, you can see exactly how many bids your selections have blocked, and then adjust your selections up or down accordingly.

With these two new Buyer Requirements features, you have full control over how much selling risk you're willing to take on with each of the items you're selling, and you can see exactly what the impact is of your selections on your bidding volume.

Sincerely,

Clayton Kunz Senior Manager, Trust & Safety

Note: If you do not wish to receive this notification, please unsubscribe from this group by clicking on the "Remove Me" link under Group Controls.

## INSTRUCTIONS ON HOW TO SIGN UP FOR EMAIL ANNOUNCEMENTS

If you know of anyone else who you think would like to receive our announcements in email form, please have them go to the Announcement Board Group in the Community section of eBay. They can get there by:

- 1) Going to www.ebay.com <http://www.ebay.com>
- 2) Clicking on Community in the top header
- 3) Clicking on "Groups" underneath the "Connect" heading
- 4) Going to the "News and Events" heading and clicking on the "Announcements" link.

5) Clicking "eBay Announcements<sup>"</sup> on the next page From this page, just click "Join Group" on the right-hand side, and you're all set!

You can also go straight to the Announcement Board Group homepage by using this URL: <http://groups.ebay.com/forum.jspa?forumID=1072>

#### TO GET TO THE ANNOUNCEMENT BOARD DIRECTLY:

1) Click Community in the header at the top of almost every eBay page

2) Click on "General Announcements" in the "News" box Please note: Please do not reply to these emails, as we will be unable to answer them. Thanks!

Note: Some group members may not be able to view messages with HTML tags. They can change their group Preference by selecting the HTML button next to the 'Receive email in' option.

If you do not wish to receive email communications from this group, log on to groups.ebay.com and then select "My Groups." From there, click "Prefs" next to the group name and select the "No" check box next to "Receive email sent to the entire group."